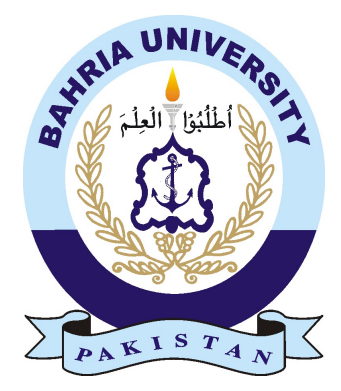

### DANYAL AHMED MALIK 01-234122-029 HASSAM BIN ASAD 01-134122-035

# Automated Tailoring System using Simulated Environment

Bachelor of Science in Computer Science

Supervisor: Mrs. Saima Jawad

Department of Computer Science Bahria University, Islamabad

May,2016

### Certificate

We accept the work contained in the report titled "Automated Tailoring System using Simulated Environment", written by Mr. Danyal Ahmed Malik AND Mr. Hassam-Bin-Asad as a confirmation to the required standard for the partial fulfillment of the degree of Bachelor of Science in Computer Science.

Approved by . . . :

Supervisor: Name: Mrs.Saima Jawad

Internal Examiner:

External Examiner:

Project Coordinator: Dr.Arif-ur-Rehman

Head of the Department: Dr.Fasial Bashir

## <span id="page-2-0"></span>Abstract

The aim of the project is to automate manually maintained tailoring system.The automation of the system will improve the efficiency in overall process which will introduce betterment in the services and will provide a structure that will be good in keeping customer records, and will provide quick retrieval of queried data and also result in a paperless environment. The main concern of this project is to provide simulated environment to see the end stitched cloth and to allow customer making their choice in selecting different components/parts of the clothes while looking at the simulation of the final project in run time accordingly. The project will also cater the management of information of the customer and will also provide a transaction system to generate an invoice of the order of the customer.

The resultant product will introduce an automated mechanism in tailoring industry which will lead the industry participate in modern era of technology.

## Acknowledgments

We pay gratitude and thanks to our supervisor Mrs. Saima Jawad for guidance, support, patience and understanding throughout the research period. She is an inspiration for us and we are honored to be in her supervision. No words in any dictionary can acknowledge the sacrifices, love and moral support given to us by our beloved families. Their prayers had never left us alone in any circumstances.

DANYAL AHMED MALIK, HASSAM-BIN-ASAD Islamabad, Pakistan

May 2016

## **Contents**

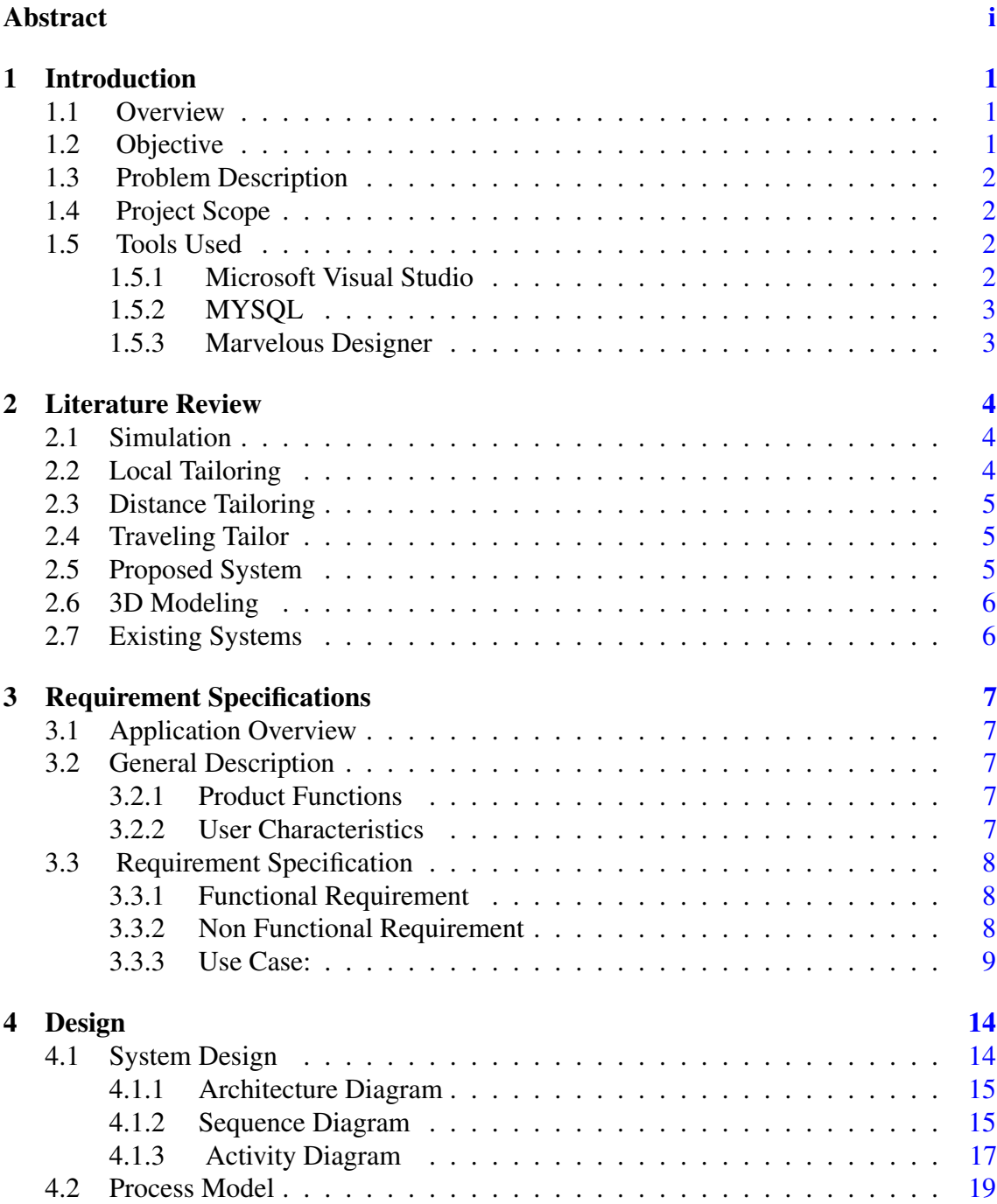

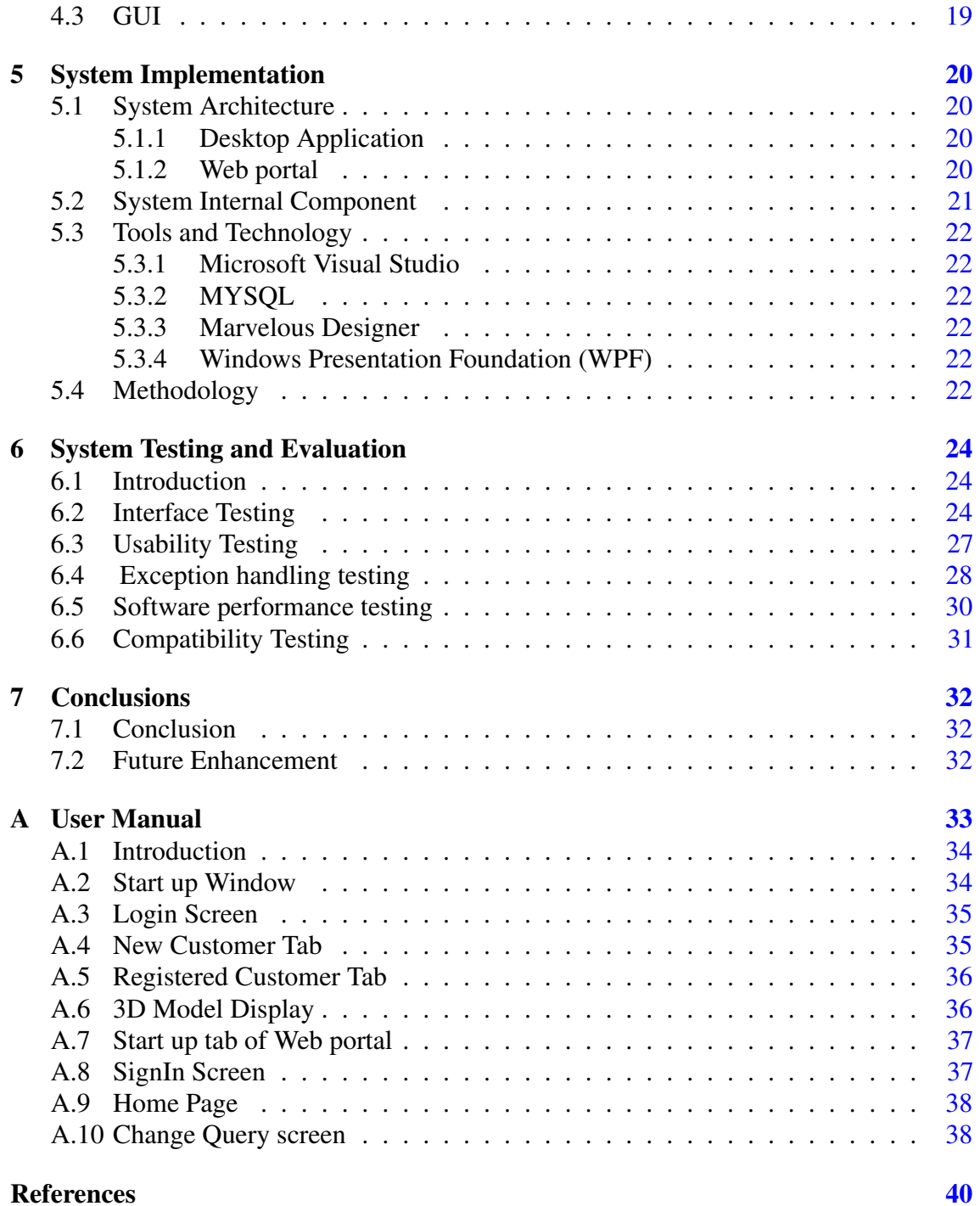

# List of Figures

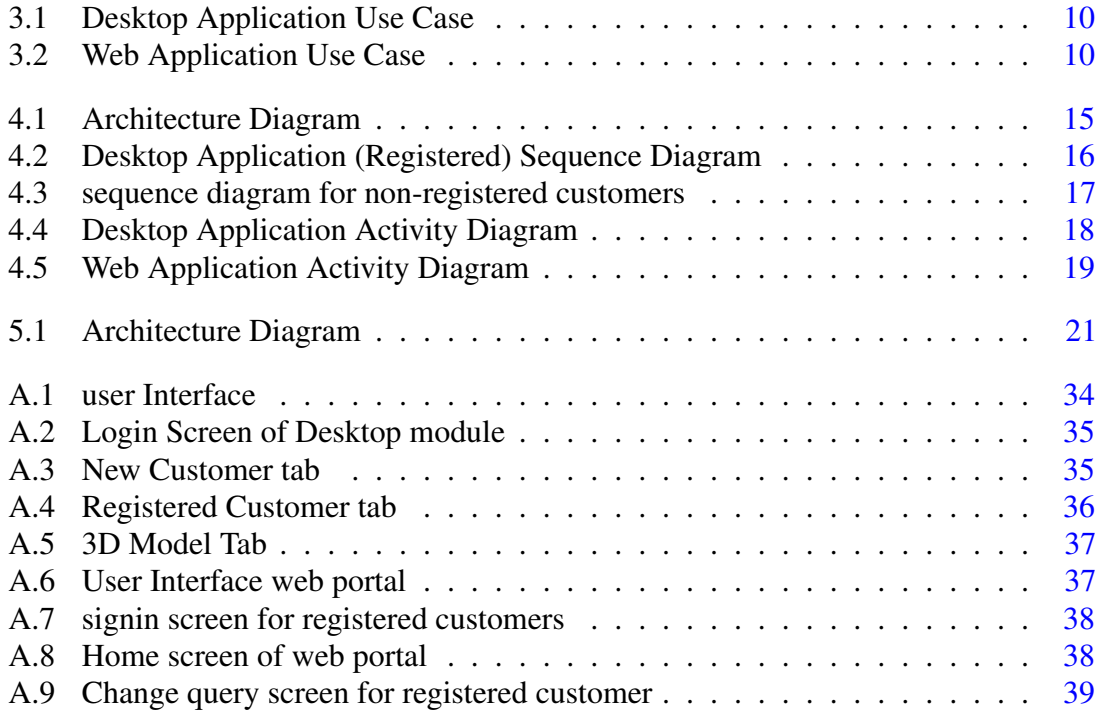

# List of Tables

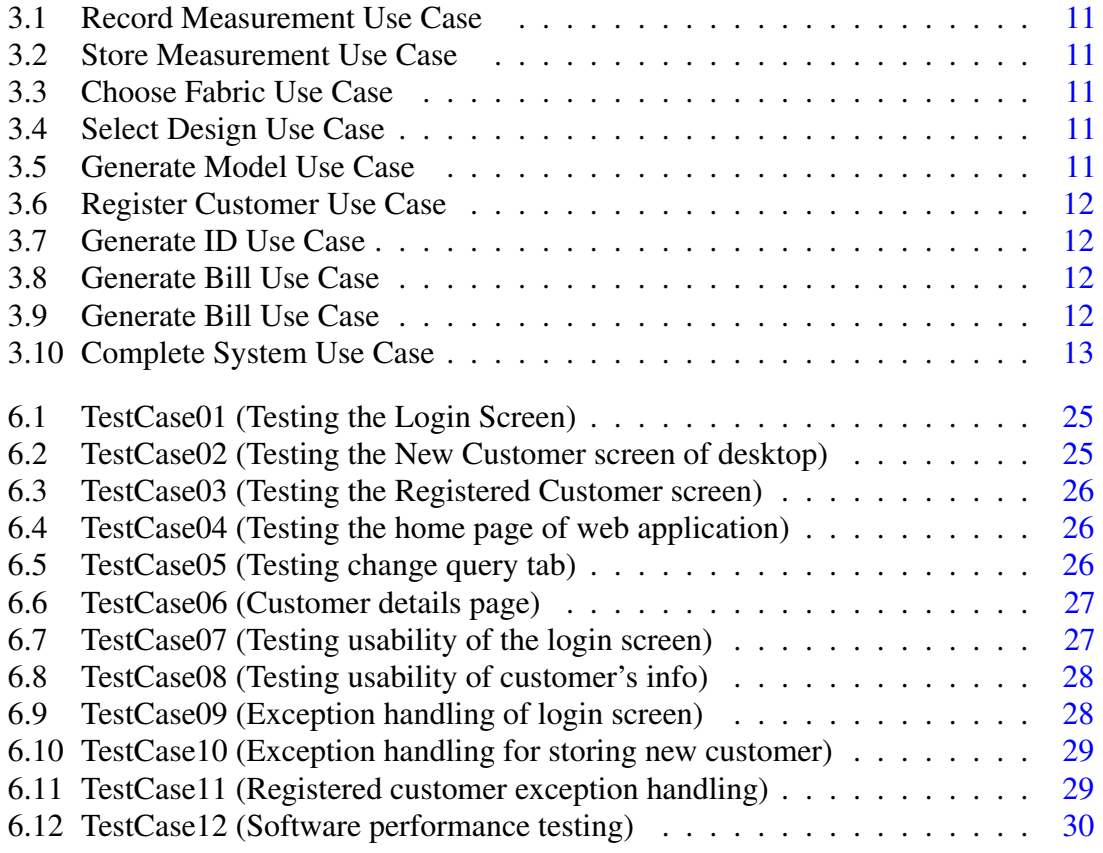

## <span id="page-8-0"></span>Chapter 1

## Introduction

#### <span id="page-8-1"></span>1.1 Overview

With the recent advancements in Computers and Information Technology, intelligent and automated systems have become a significant requirement to meet the challenges faced in different fields. To automate the traditional tailoring system is one of the major requirement in different tailoring environment where traditional mechanism is used for sewing the clothes. Usually, Customers are not satisfied with this mechanism as sometime customer need idea about how the suit will look like after stitching. Sometime customer satisfactory response is not obtained which, therefore, can cause damage to business and to the market position of Tailoring Company. Maintaining related data of a customers and tracking customer order has also got very much importance in current scenario.

To Eliminate the traditional system there exist a wide scope for an automated tailoring system which will help in simulating the real world scenario by showing a prototype of how the clothes will look on the customer after stitching. Use of an automated system will also help in keeping records of customers, taking care of generated order, making customer involvement by mean of reminders and notifications, customer relations will also be increased (i.e. by feedback) which will benefit the company by upsurge in business and strengthen market position in more effective ways.

#### <span id="page-8-2"></span>1.2 Objective

The objective of this project is to develop an automated tailoring system that follows a systematic approach by showing the prototype of clothes after stitching in simulated environment to customer. The project will also focus on developing management, tracking system for same domain.

<span id="page-9-4"></span>2 Introduction

#### <span id="page-9-0"></span>1.3 Problem Description

Currently customers have to walk to the tailors to get their measurements taken for the tailoring of their garments by not knowing how the cloth will look like after stitching. Their details are taken and kept on papers. In traditional system the detail of customers are kept on papers which is not an effective way of maintaining the records. Due to the manual systems in use, the whole process tends to be slow. The proposed tailoring system will eliminate all these manual interventions and increase the speed of the whole process and make it reliable for customer to get satisfy about their orders. The simulated prototype will be completely adaptable according to the measurements given by the customer. The system will work as a desktop application for registered/non registered customer and also work as an online system for registered customer this will help in maintaining the records of the customer, tracking their orders, notify the customers about their order (i.e. giving the reminders to the customer on due date).

#### <span id="page-9-1"></span>1.4 Project Scope

The intended application will mainly focus on developing a system which will facilitate the customer to see prototype of the clothes according to the measurements after stitching. The prototype will be the simulated model. The system will work as a desktop application as well as online system. The simulated models will only cater the design currently in use. The online application will only work for registered customer. It also maintains customer information and will generate various reports needs in the tailoring business. The main users of the project are customer and tailor.

#### <span id="page-9-2"></span>1.5 Tools Used

There are many techniques which are being used in this Automated Tailoring System. Some of them are defined below.

#### <span id="page-9-3"></span>1.5.1 Microsoft Visual Studio

For desktop module of the intended application Microsoft Visual Studio will be used. The language used is C. Which (C) has been around for a while now and it is continually being enhanced. The new features actually make it a quite unique language. C is readily used for the implementation of various applications. In C many languages can be linked together.[\[1\]](#page-47-1)

#### <span id="page-10-2"></span><span id="page-10-0"></span>1.5.2 MYSQL

MYSQL is a relational database management system developed by Oracle. MYSQL is to store and retrieve data. It is world's second most widely used RDBMS. It is the popular database used for web applications as well.[\[2\]](#page-47-2)

#### <span id="page-10-1"></span>1.5.3 Marvelous Designer

Marvelous Designer, 3D design tool for clothes and fabrics, used in animated films and video game development for 3D character design, 3D art, 3D Models. One can design accurate patterns using marvelous designers.[\[3\]](#page-47-3)

## <span id="page-11-3"></span><span id="page-11-0"></span>Chapter 2

## Literature Review

#### <span id="page-11-1"></span>2.1 Simulation

Simulation is the imitation of the operation of a real-world process or system over time. The act of simulating something first requires that a model be developed,this model represents the key characteristics or behaviors/functions of the selected physical or abstract system or process. The model represents the system itself, whereas the simulation represents the operation of the system over time. Simulation is used in many contexts, such as simulation of technology for performance optimization, safety engineering, testing, training, education, and video games. Often, computer experiments are used to study simulation models. Simulation is also used with scientific of natural systems or human systems to gain insight into their functioning.[\[4\]](#page-47-4)

#### <span id="page-11-2"></span>2.2 Local Tailoring

Local tailoring is a typical and traditionally old procedure where the tailor is locally available and physically met.The garment is produced locally the physical measurement.Physical professional measurement is taken by the tailor after assessing posture and body shape and unique modification to the garment is made in light of the measurement taken.Local tailors are easily available in the local area and typically have showrooms or shopfront where physical interaction with client is facilitated so that cloth/fabrics selected,exchange or returned for the modification. The oldest and the typical traditional form of he tailoring and used to be only procedure in the past and still it is most widely used tailoring amongst the masses Pakistan due to easy availability and accessibility.London and Hong-Kong are the most famous for quality local tailoring.It takes 2-3 fitting and about 3 to 4 days to hand made one suit.

#### <span id="page-12-0"></span>2.3 Distance Tailoring

In distance tailoring the orders of garments are placed through distinct locations that is an out of town order/tailoring,enabling cheaper labor to be used for quick and cheaper production. In practice this can now be done on a global scale via e-commerce websites. Unlike local tailoring in distance tailoring , customers must take their own measurements, fabric selection must be made from a photo and if further alterations are required the garment must be shipped. Today, the most common platform for distance tailoring is via online tailors, where orders, selections of fabrics and sizes are placed online while sitting i homes or offices thus by savings on traveling time and expenses. Online tailors sometimes offer to pay for needed alterations at a local tailor. Another new option is the concept where a free test suit is made to the provided measurements and shipped to the customer first. The test suit can be tried on and worn to see where any adjustments are required. The final suit is then tailored to the new specifications provided by the test suit fitting and sent through courier and payment can be made to the courier man at the time of the delivery or online payment option may be used.

#### <span id="page-12-1"></span>2.4 Traveling Tailor

Unlike tailors who do distance tailoring, traveling tailors provide a more personal service to their customers and give the customers an opportunity to see the fabric samples and meet the tailor in person.Then goes the potential clients take required order, measurement and fabrics. After measurement an selection of fabric, come back to his shop and prepare the required products.Subsequently deliver the ready produced to the customers and collect payment.

#### <span id="page-12-2"></span>2.5 Proposed System

The proposed tailoring system will eliminate all the manual interventions and will increase the speed of the whole process and make it reliable for customer to get satisfy about their orders. The simulated prototype will be completely adaptable according to the measurements given by the customer. The system will work as a desktop application for registered/non registered customer and also work as an online system for registered customer this will help in maintaining the records of the customer, tracking their orders, notify the customers about their order (i.e. giving the reminders to the customer on due date). All of the three above mentioned tailoring systems(Local tailoring,Distance tailoring and travel tailoring) being mainly manual in nature have their inherent demerits which include human error, time consuming,Costly and unreliable.In order to overcome all these <span id="page-13-2"></span>disadvantages of the traditional systems,a new automated dynamic and efficient tailoring system is being proposed.

#### <span id="page-13-0"></span>2.6 3D Modeling

It is the art of representing mathematical three-dimensional models of the objects.The final model is called 3D model. It can be used as 2D model by using the process of rendering.It can be use in simulation of the physical objects and can also be physically created using 3D printing devices.It is created by using 3D connected points.3D models are now been widely used in the industry.<sup>[\[5\]](#page-47-5)</sup> [\[6\]](#page-47-6)

#### <span id="page-13-1"></span>2.7 Existing Systems

Some of the existing systems of online tailoring are:

- Online Tailoring Management System [\[7\]](#page-47-7)
- iTailors [\[8\]](#page-47-8)
- Tailor Store<sup>[\[9\]](#page-47-9)</sup>

## <span id="page-14-0"></span>Chapter 3

## Requirement Specifications

#### <span id="page-14-1"></span>3.1 Application Overview

The intended application is an automated application using the simulated environment. The application will be designed to introduce new approach in the tailoring industry of Pakistan. The application will eliminate the manual procedures in tailoring environment. The application will present the customer a real 3D model of their cloth that how their cloth will look like after stitching, this application will also allow the customer to login on the web page and use their previous measurements to generate new order.

#### <span id="page-14-2"></span>3.2 General Description

#### <span id="page-14-3"></span>3.2.1 Product Functions

The tailor will interact with the GUI which will allow the tailor to log into a desktop application. Tailor will enter the measurement of the customer into the system and the application will display the simulated model of the cloth after stitching and customer will able to see the model.The Appliation basically used three standard sizes of the shirt according to the measurement of the customer i.e(Small,Medium and Large) sizes.User will get an ID pin from the tailor. There will also be a web application (a part of the application) from where the registered customer will be allowed to see their measurement.

#### <span id="page-14-4"></span>3.2.2 User Characteristics

The application does not require any special characteristics for the users. The users are expected to be familiar with windows based desktop computers. The application will provide a simple and easy to use interface which would not require any specialized knowledge or expertise.

### <span id="page-15-0"></span>3.3 Requirement Specification

#### <span id="page-15-1"></span>3.3.1 Functional Requirement

This section elaborates all the functional requirements that were gathered while keeping all the stakeholders in focus.

#### 3.3.1.1 Functional Requirement 1 (Tailor Login):

Description In order to make use of the system, user or administrator must need to log in to a system then the application will start its working.

Dependency The tailor must login to a system.

#### 3.3.1.2 Functional Requirement 2 (Record Measurement):

#### Description

The tailor will get the measurement of the customer and enter it into the system.

#### 3.3.1.3 Functional Requirement 3 (Cloth Catalog):

The system will have the cloth catalog from where the customer can choose the cloth or user can also refer their own fabric.

#### 3.3.1.4 Functional Requirement 4 (Model Creation):

Description The system have the basic models(small,medium and large) 3D model of which will be displayed according to the measurement of the customer.

#### 3.3.1.5 Functional Requirement 5 (Web Login):

Registered user will be able to login to the web application and use their previous measurement.

Dependency The web login will be depending on the ID pin customer get from the tailor and the random code that will be generated by the web application.

Cost Only development costs are involved, the application does not have any functioning cost.

Risks No particular risks can be identified for the given scenario.

#### <span id="page-15-2"></span>3.3.2 Non Functional Requirement

Some of the other particular non-functional attributes required by the system are listed in the following.

#### 3.3.2.1 Performance

The desktop computer should match with the minimum specification requirements that are required by the application. The processor, memory and the type of the windows should be compatible with the application.

#### 3.3.2.2 Accuracy

The application should be accurate enough that it will present the accurate model according to the measurements.

#### 3.3.2.3 Maintainability

The maintenance of the application will be carried out by the developer, if required.

#### 3.3.2.4 Portability

The application is not portable because it is run on the desktop computers so the user cannot carry the computer.

#### 3.3.2.5 Extensibility

The application is not extensible by the user but by the developer. The developer will release latest versions of the application including enhanced functionality when required.

#### <span id="page-16-0"></span>3.3.3 Use Case:

The use cases and the actors of the system are as under.

#### 3.3.3.1 Actors:

- Tailor
- Customer

#### 3.3.3.2 Usecases:

- Record measurement
- Choose fabric
- Select design
- Show real time model
- Register Customer
- Generate ID
- Generate Bill
- <span id="page-17-0"></span>• Login to web page

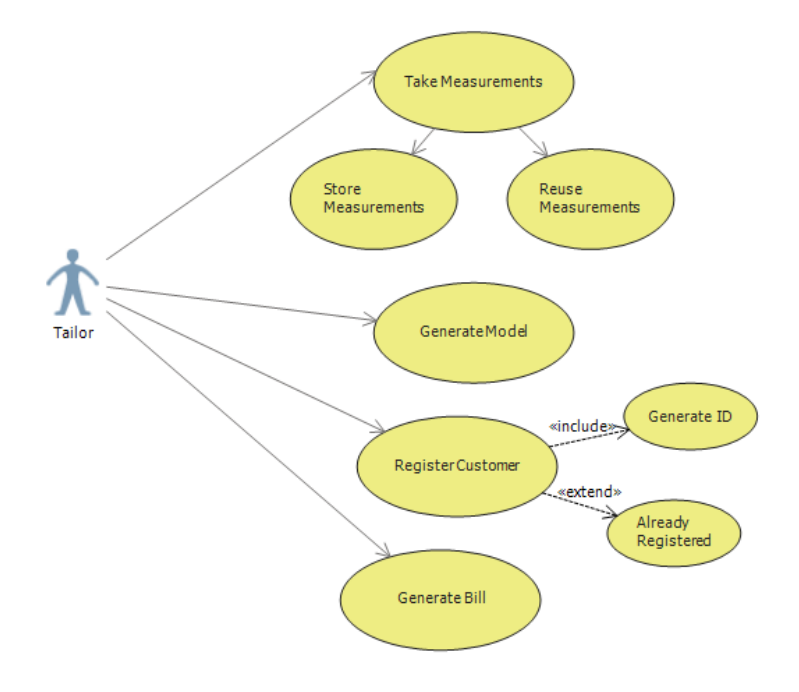

Figure 3.1: Desktop Application Use Case

<span id="page-17-1"></span>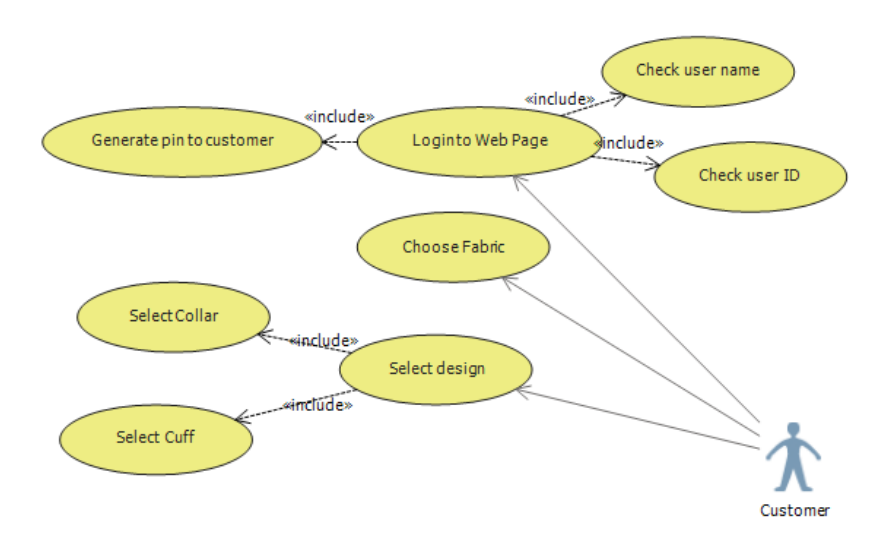

Figure 3.2: Web Application Use Case

#### 3.3 Requirement Specification 11

<span id="page-18-0"></span>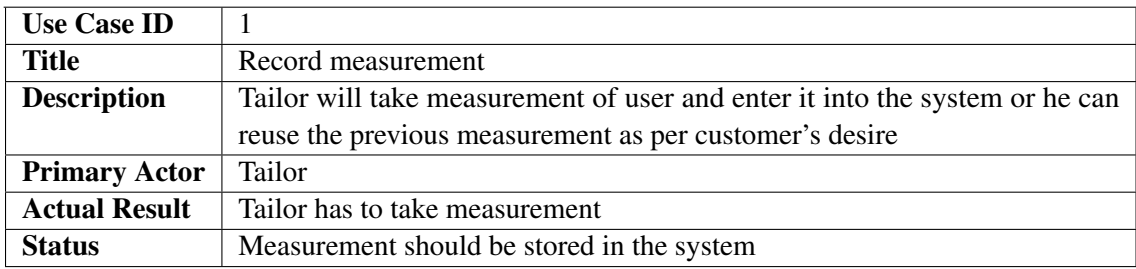

Table 3.1: Record Measurement Use Case

<span id="page-18-1"></span>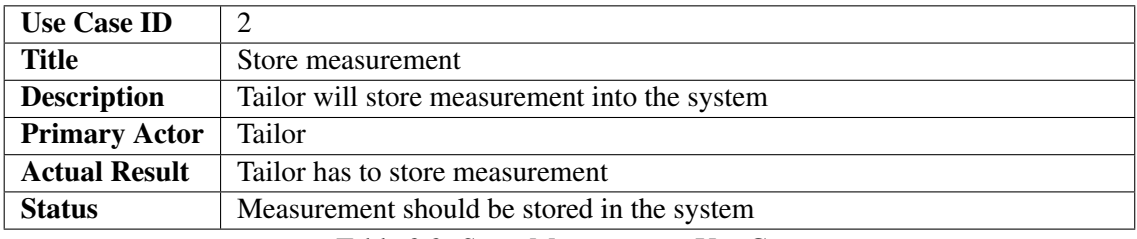

Table 3.2: Store Measurement Use Case

<span id="page-18-2"></span>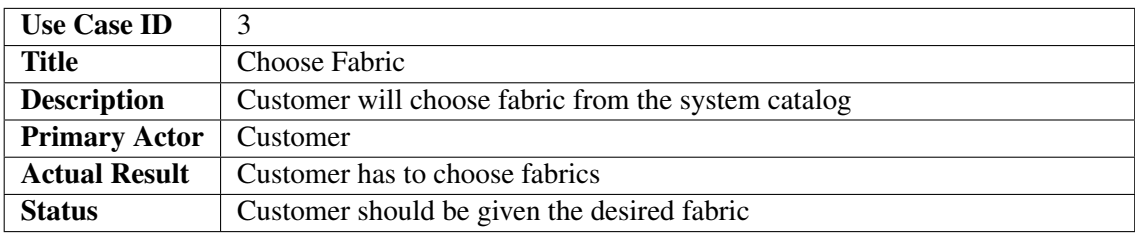

Table 3.3: Choose Fabric Use Case

<span id="page-18-3"></span>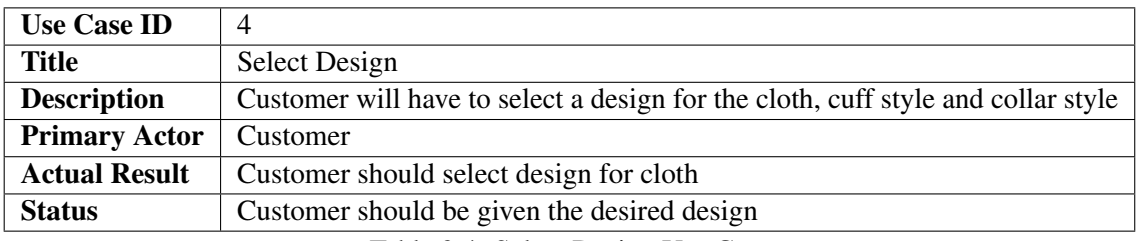

Table 3.4: Select Design Use Case

<span id="page-18-4"></span>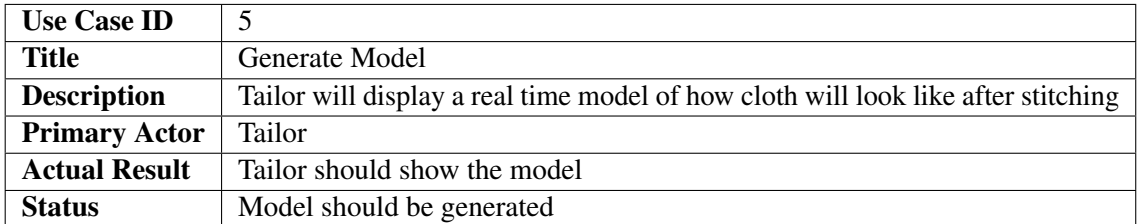

Table 3.5: Generate Model Use Case

<span id="page-19-0"></span>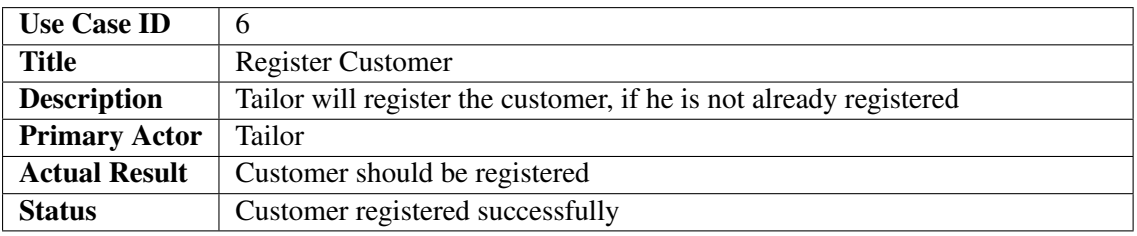

Table 3.6: Register Customer Use Case

<span id="page-19-1"></span>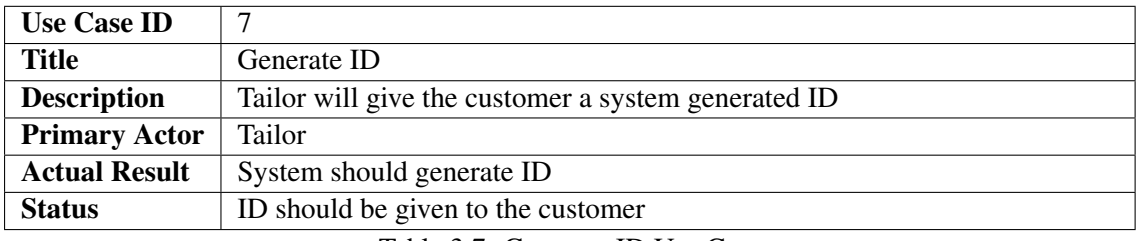

Table 3.7: Generate ID Use Case

<span id="page-19-2"></span>

| <b>Use Case ID</b>   |                                                      |
|----------------------|------------------------------------------------------|
| <b>Title</b>         | Generate Bill                                        |
| <b>Description</b>   | Tailor should generate the whole bill through system |
| <b>Primary Actor</b> | Tailor                                               |
| <b>Actual Result</b> | Bill should be generated                             |
| <b>Status</b>        | Bill generated                                       |

Table 3.8: Generate Bill Use Case

<span id="page-19-3"></span>

| <b>Use Case ID</b>   |                                                                             |  |  |
|----------------------|-----------------------------------------------------------------------------|--|--|
| <b>Title</b>         | Login to web page                                                           |  |  |
| <b>Description</b>   | Registered customer and tailor can login to the web page, system will check |  |  |
|                      | the username and ID and will generate a pin for customer to login           |  |  |
| <b>Primary Actor</b> | Customer-Tailor                                                             |  |  |
| <b>Actual Result</b> | Correct username and ID should be entered                                   |  |  |
| <b>Status</b>        | Login successfully                                                          |  |  |

Table 3.9: Generate Bill Use Case

<span id="page-20-0"></span>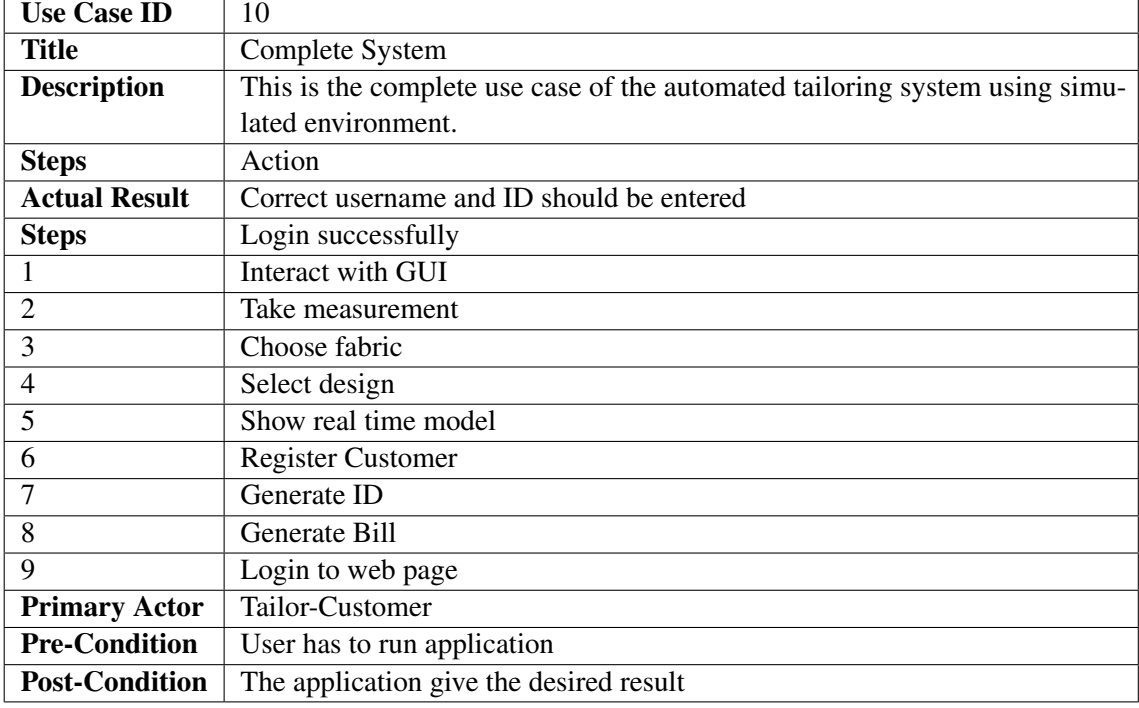

Table 3.10: Complete System Use Case

## <span id="page-21-0"></span>Chapter 4

## Design

### <span id="page-21-1"></span>4.1 System Design

In this portion of report we will discuss about the detailed architecture of our proposed system with the help of UML diagrams. We will use different UML diagrams to show different aspects of our system like its structure, flow and other things. The UML diagrams that will use are:

- Architecture diagram
- Sequence diagram
- Activity diagram

#### <span id="page-22-0"></span>4.1.1 Architecture Diagram

This diagram will show the abstract overview of the intended application. This diagram will show the overall functionality of this application. It will show the relationship between user and the components of the system.

<span id="page-22-2"></span>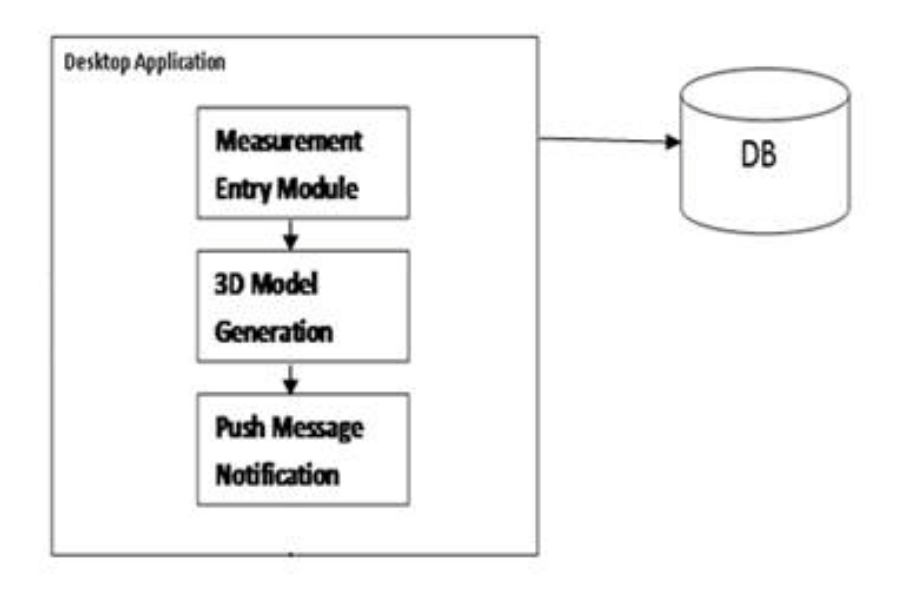

Figure 4.1: Architecture Diagram

#### <span id="page-22-1"></span>4.1.2 Sequence Diagram

#### 4.1.2.1 Desktop Application (Registered Customer)

The following is the sequence diagram of the desktop module of the intended application. It tell the sequence of the workflow of the application.

<span id="page-23-0"></span>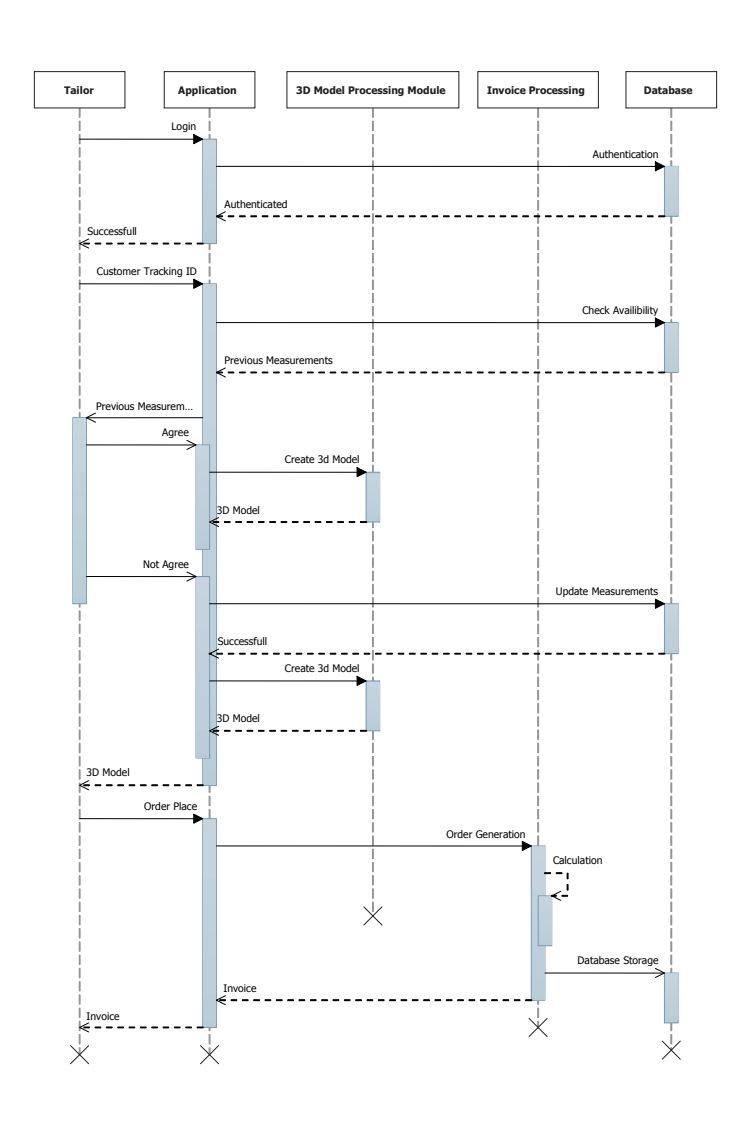

Figure 4.2: Desktop Application (Registered) Sequence Diagram

#### 4.1.2.2 Desktop Application (Unregistered)

The following is the sequence diagram of the web module of the intended application. It tell the sequence of the workflow of the application.

#### <span id="page-24-1"></span>4.1 System Design 17

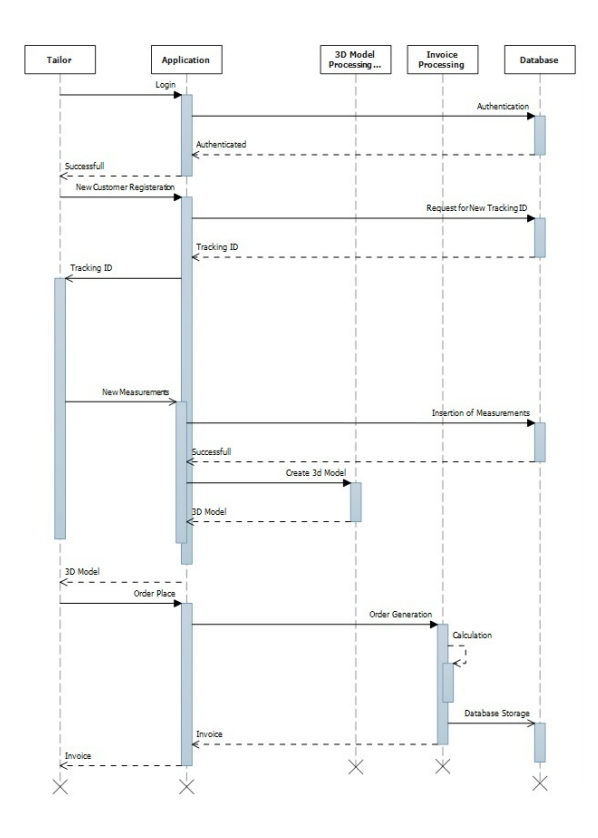

Figure 4.3: sequence diagram for non-registered customers

#### <span id="page-24-0"></span>4.1.3 Activity Diagram

#### 4.1.3.1 Desktop Application

This is the activity diagram of the desktop module of the application,it tells that how the activities will be carried out. The whole activity of the application is summarized in the following diagram.

18 Design

<span id="page-25-0"></span>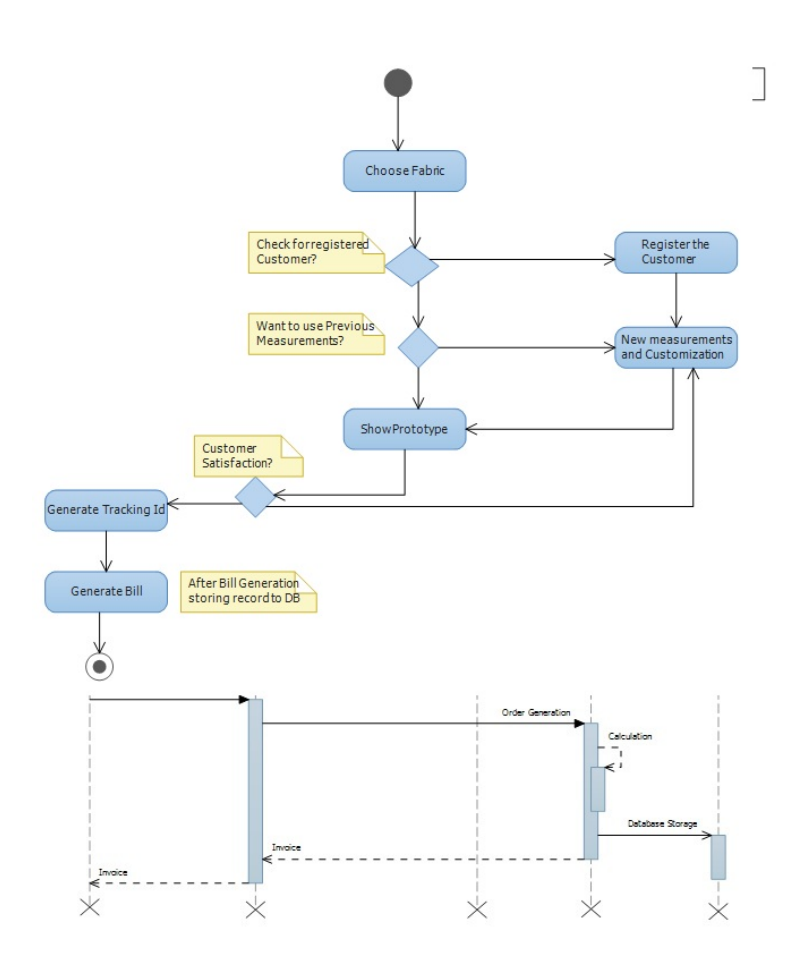

Figure 4.4: Desktop Application Activity Diagram

#### 4.1.3.2 Web Application Activity Diagram

This is the activity diagram of the web module of the application,it tells that how the activities will be carried out. The whole activity of the application is summarized in the following diagram.

<span id="page-26-3"></span><span id="page-26-2"></span>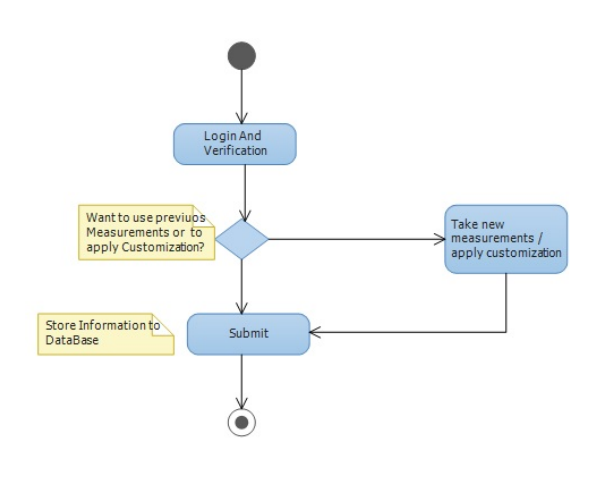

Figure 4.5: Web Application Activity Diagram

#### <span id="page-26-0"></span>4.2 Process Model

Iterative Model is used as the process model in development of the intended application. This model has best results under hit and trails method. It produces the incremental results which give more refinement.

#### <span id="page-26-1"></span>4.3 GUI

GUI is basically allows the users to interact with software using visual indicators or icons. It allows the user to interact with the device and perform the intended operation. As the intended application is going to be used by the people who do not know much about the computer systems so the main focus is on the usability of the application. The intended application is easy to use and easy to learn as well.The response time of the application is very low as well so that user may not get tired to use of the application. Buttons,textboxes,search fields and menubar are used in the interface of the intended application. Separate window form for the 3D model display is also used. NORMAN's usability principles [\[10\]](#page-47-10)are used to develop the interface of the application to make its use quite easy.

## <span id="page-27-0"></span>Chapter 5

## System Implementation

#### <span id="page-27-1"></span>5.1 System Architecture

It describes the architecture of the system, which may include the internal and external components of the system. The intended system is divided into two main components, it includes:

#### <span id="page-27-2"></span>5.1.1 Desktop Application

As it is clear from name that it will be used on desktop computers. Only concerned Tailor will have access of this. Tailor can log into this application using user ID and password. Tailor will be able to add customer details and store the details to maintain customer record and will be able to inform customer when his order will be ready.

#### <span id="page-27-3"></span>5.1.2 Web portal

web portal will be only for customer.Customer can review his measuremnet and can also make querry for change if any.Customer will be required userID and password to login to this portal, where userID will be his contact number which is registered to the tailor system and password will be a unique pin-code which he will receive on his contact number after registeration.

<span id="page-28-1"></span>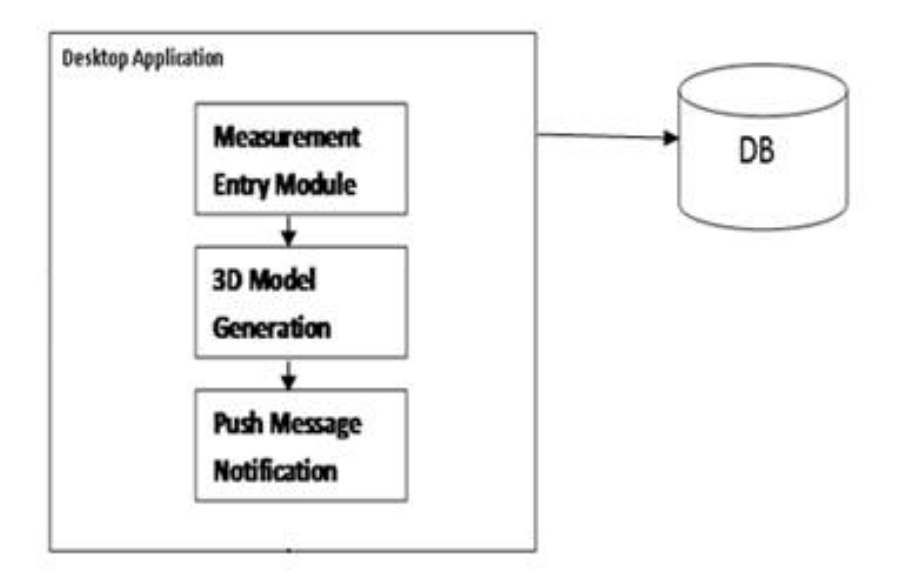

Figure 5.1: Architecture Diagram

### <span id="page-28-0"></span>5.2 System Internal Component

#### Sign Up

In this application tailor first have to signup, from where he can login to the application for the further use.

#### Sign In

Tailor will have to sign in to the desktop application, user will have his unique login password and username. Registered customer can be login to the web portal to check their measurement and can make change in their measurement if they want, registered customer will have a unique pin to login which will be given to them by the tailor.

#### **Measurements**

The measurements of the customer will be stored in the database by the tailor to register customer order and to maintain the record.

#### **Query**

Registered customer will have option in the web portal that if they want to make any change in their measurement, they can make a query request to their tailor.

#### <span id="page-29-6"></span><span id="page-29-0"></span>5.3 Tools and Technology

There are many techniques which are being used in this Automated Tailoring System using Simulated Environment. Some of them are defined below:

#### <span id="page-29-1"></span>5.3.1 Microsoft Visual Studio

For desktop module of the intended application Microsoft Visual Studio will be used. The language used is C. Which (C) has been around for a while now and it is continually being enhanced. The new features actually make it a quite unique language. C is readily used for the implementation of various applications. In C many languages can be linked together.[\[1\]](#page-47-1)

#### <span id="page-29-2"></span>5.3.2 MYSQL

MYSQL is a relational database management system developed by Oracle. MYSQL is to store and retrieve data. It is world second most widely used RDBMS. It is the popular database used for web applications as well.[\[2\]](#page-47-2)

#### <span id="page-29-3"></span>5.3.3 Marvelous Designer

Marvelous Designer, 3D design tool for clothes and fabrics, used in animated films and video game development for 3D character design, 3D art, 3D Models. One can design accurate patterns using marvelous designers.[\[3\]](#page-47-3)

#### <span id="page-29-4"></span>5.3.4 Windows Presentation Foundation (WPF)

Windows Presentation Foundation (or WPF) is a graphical subsystem for rendering user interfaces in Windows-based applications by Microsoft. WPF, previously known as "Avalon", was initially released as part of .NET Framework 3.0. Rather than relying on the older GDI subsystem, WPF uses DirectX. [\[11\]](#page-47-11)

#### <span id="page-29-5"></span>5.4 Methodology

This application can be developed by using Incremental model, because requirements will be change according to the user suggestions. Development of this application was done in different phases:

#### Phase 1

In phase 1 the main part of this application (i.e. desktop application) will be developed, so the tailor can maintain the record of the customer and change it of required.

#### Phase 2

Web portal will be developed in this phase, web portal will only be used by customer for checking their measurement or to make any query if they want change in measurement.

#### Phase 3

In this phase an interactive and proper interface of the application will be designed. And all the components of the system will be integrated with each other. In this phase system will be ready for testing.

## <span id="page-31-3"></span><span id="page-31-0"></span>Chapter 6

## System Testing and Evaluation

#### <span id="page-31-1"></span>6.1 Introduction

Software testing process ensures that each module of the product is working and providing results according to the requirements. Each of the individual modules of the application is tested individually and complete application is also tested. The main objective of testing is to check whether the developed software meets the required quality standards or not[\[12\]](#page-47-12). Testing is also aimed at determining whether the application is providing the desired result. Some of the commonly used testing are:

- Unit testing
- Incremental integration testing
- Integration testing
- Functional testing
- System testing
- End-to-end testing
- Sanity testing
- Regression testing
- Interface testing
- Exception handling testing

#### <span id="page-31-2"></span>6.2 Interface Testing

From the view point of end user, user interface is an important component of the system. The interface has been designed to be simple yet attractive and is easy to use. Subjects

who were asked to interact with the system did not report any issues in the graphical user interface of the system. We also designed test cases to formally test the functionality of the system. These test cases are discussed in the following.

<span id="page-32-0"></span>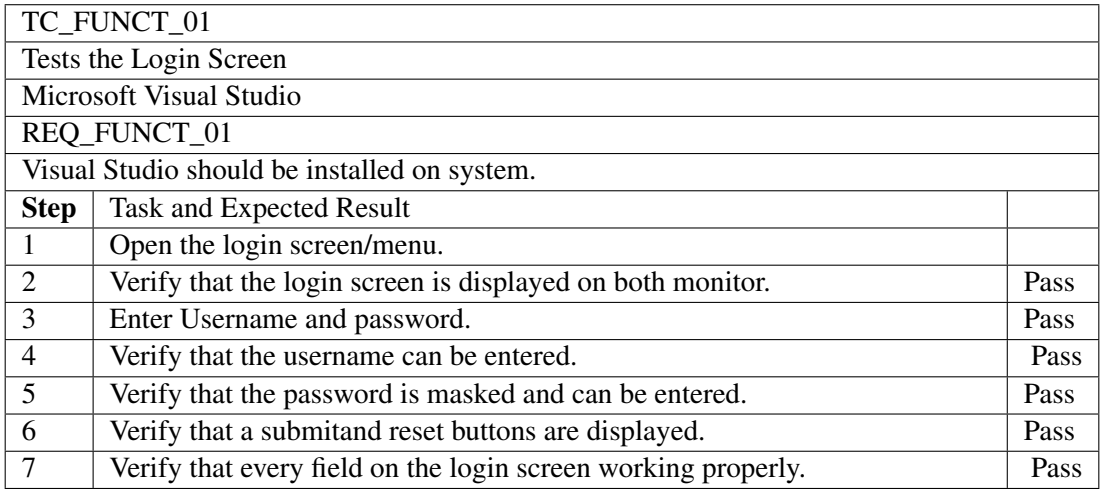

Table 6.1: TestCase01 (Testing the Login Screen)

<span id="page-32-1"></span>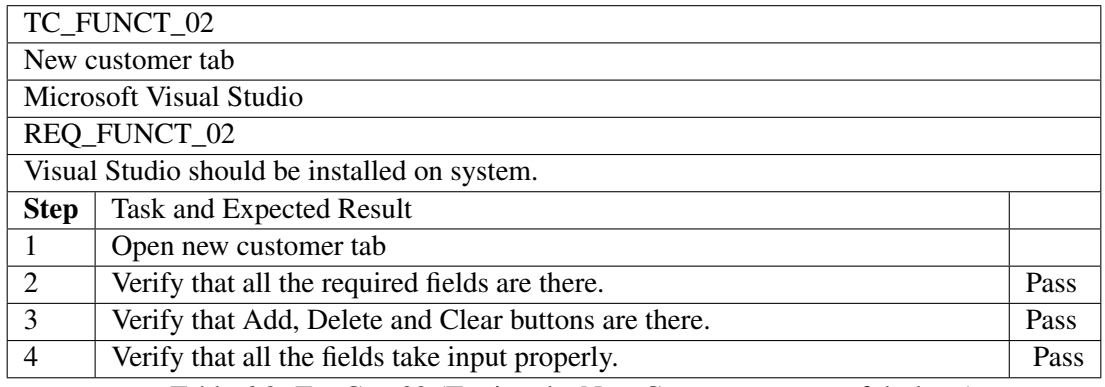

Table 6.2: TestCase02 (Testing the New Customer screen of desktop)

<span id="page-33-0"></span>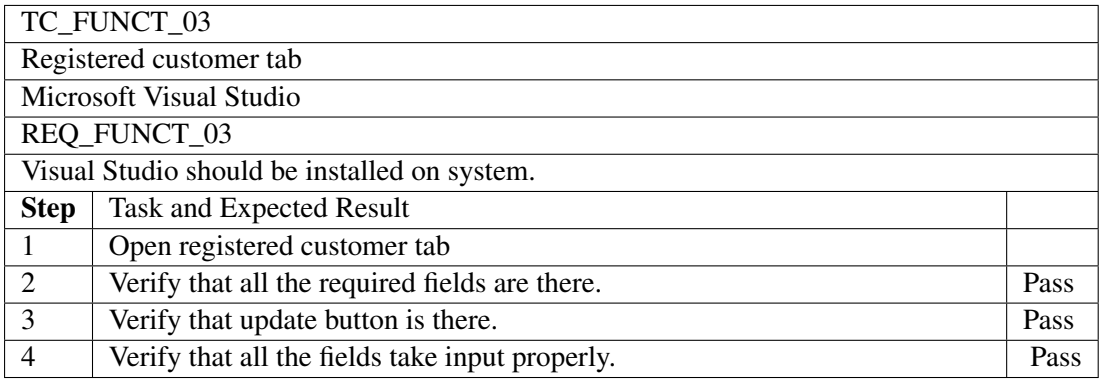

Table 6.3: TestCase03 (Testing the Registered Customer screen)

<span id="page-33-1"></span>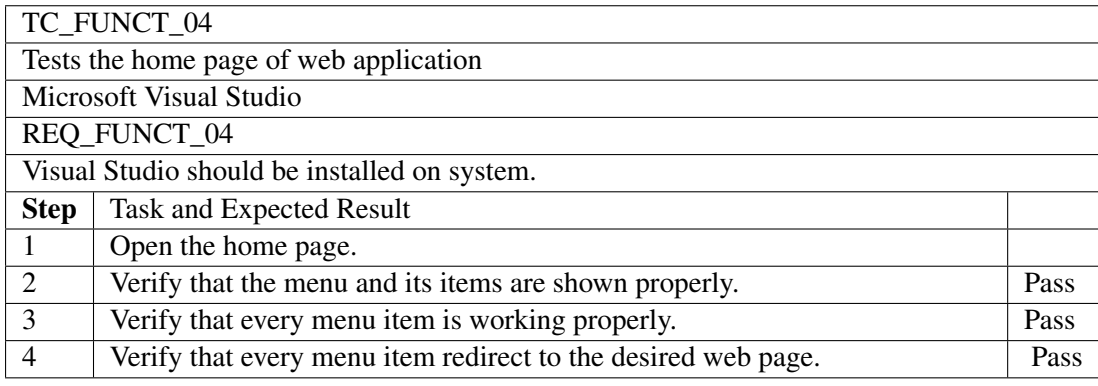

Table 6.4: TestCase04 (Testing the home page of web application)

<span id="page-33-2"></span>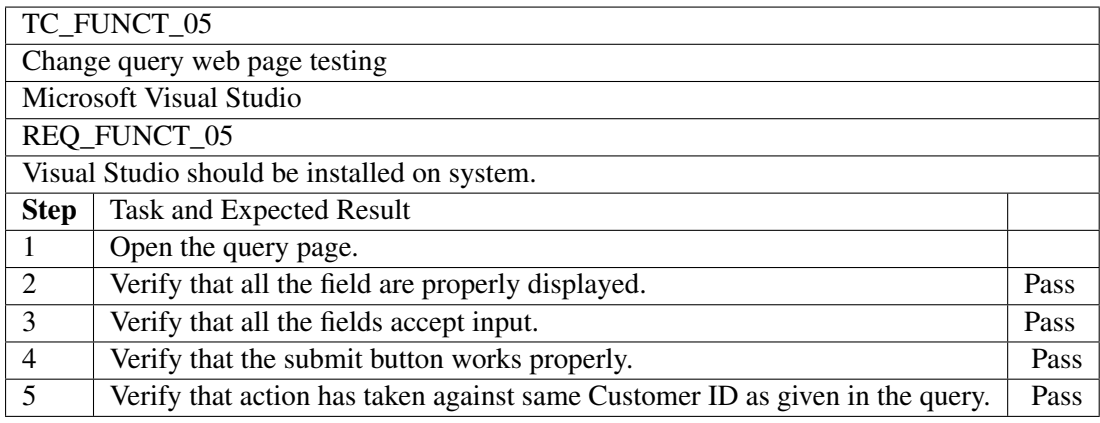

Table 6.5: TestCase05 (Testing change query tab)

<span id="page-34-1"></span>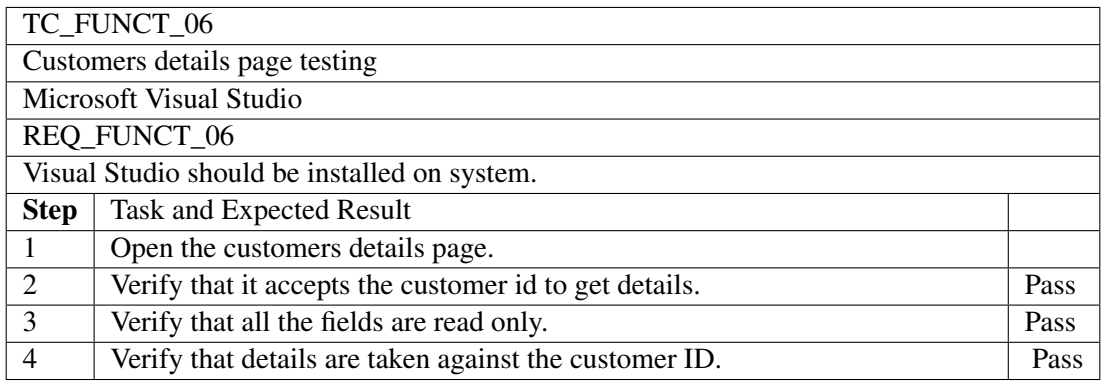

Table 6.6: TestCase06 (Customer details page)

### <span id="page-34-0"></span>6.3 Usability Testing

Usability testing is carried out to ensure that the developed system is usable and does not present any usability issues. In our case, the developed system is fairly simple and does not involve many user interactions. Three different individuals were asked to use the system, load videos, start the surveillance and report any usability issues encountered. The interaction sessions with the system were fairly smooth and the subjects did not report any serious usability issues in the system.

<span id="page-34-2"></span>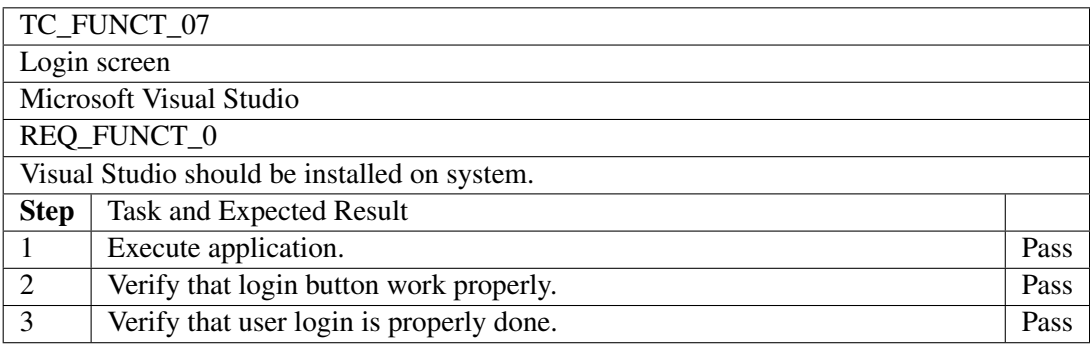

Table 6.7: TestCase07 (Testing usability of the login screen)

<span id="page-35-1"></span>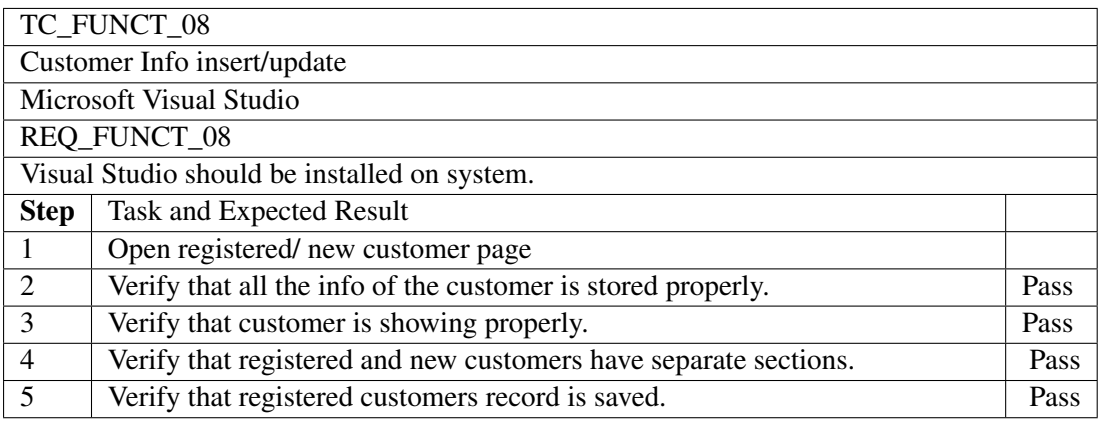

Table 6.8: TestCase08 (Testing usability of customer's info)

### <span id="page-35-0"></span>6.4 Exception handling testing

Error handling refers to the anticipation, detection, and resolution of programming, application, and communications errors. Specialized programs, called error handlers, are available for some applications.

<span id="page-35-2"></span>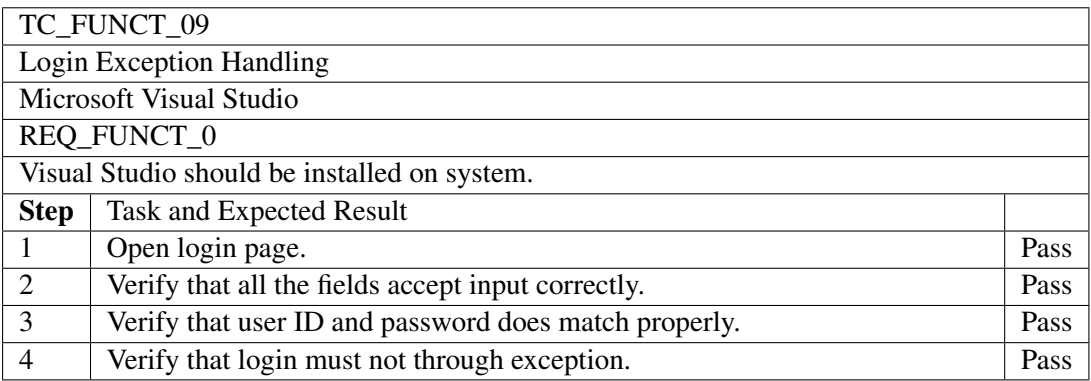

Table 6.9: TestCase09 (Exception handling of login screen)

<span id="page-36-0"></span>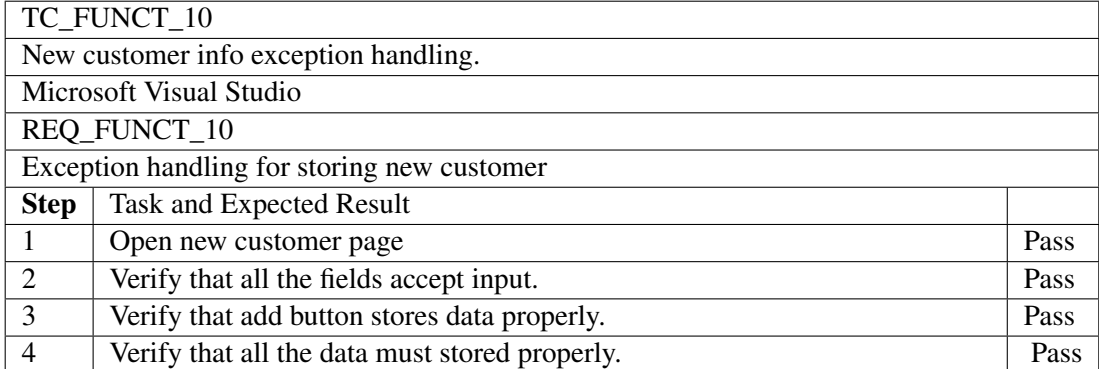

Table 6.10: TestCase10 (Exception handling for storing new customer)

<span id="page-36-1"></span>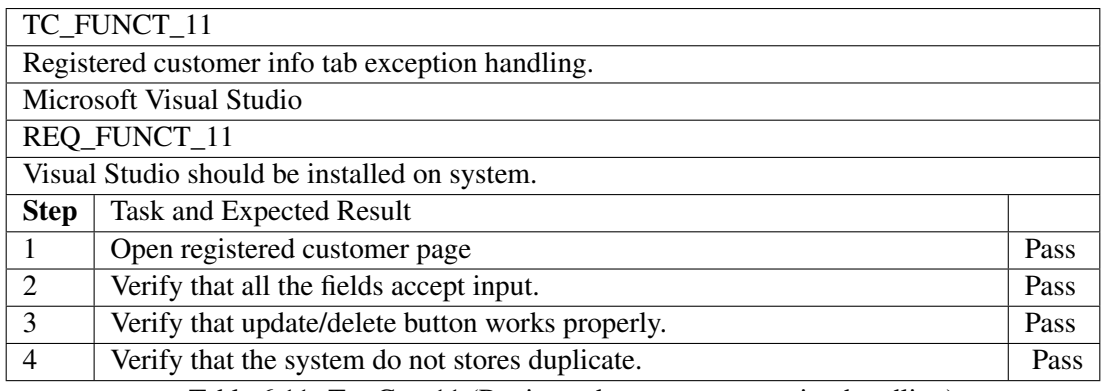

Table 6.11: TestCase11 (Registered customer exception handling)

### <span id="page-37-0"></span>6.5 Software performance testing

Software performance testing is the procedure of deciding the pace or adequacy of a PC, system, programming project or gadget. This procedure can include quantitative tests done in a lab, for example, measuring the reaction time or the quantity of MIPS (a huge number of guidelines every second) at which a framework capacities.

<span id="page-37-1"></span>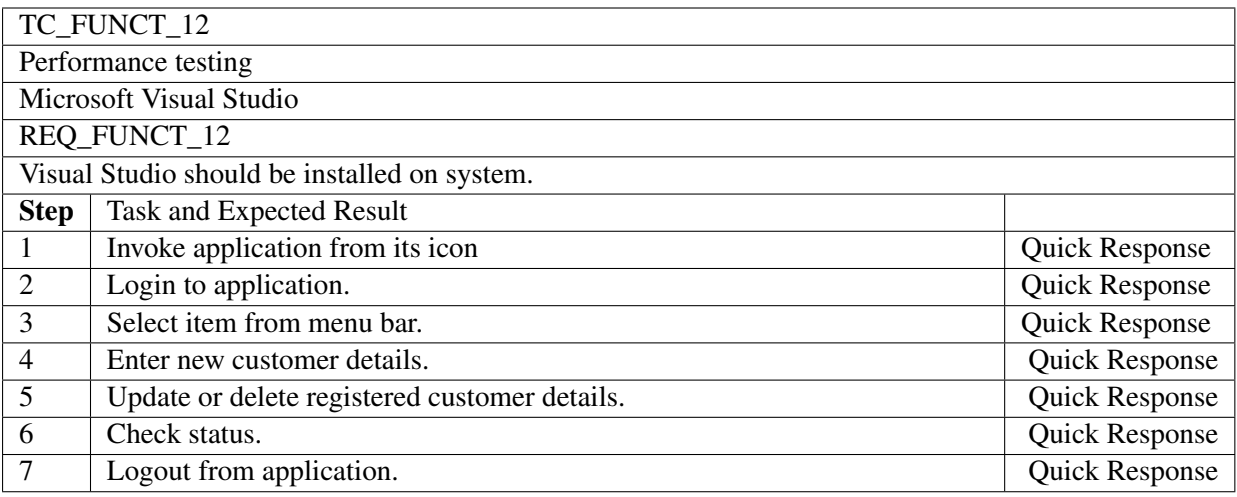

Table 6.12: TestCase12 (Software performance testing)

### <span id="page-38-1"></span><span id="page-38-0"></span>6.6 Compatibility Testing

Compatibility testing is the process to ensure that the application runs without problems on different platforms. The present application is developed on Visual Studio for Microsoft Windows and successfully runs on different versions of Windows[\[13\]](#page-47-13)

## <span id="page-39-0"></span>Chapter 7

## **Conclusions**

#### <span id="page-39-1"></span>7.1 Conclusion

In this work an Automated Tailoring System has been made. With the help of this system it will be cost and time saving for both, the tailor and the customers. Now customer can view that how his shirt will be look like after stitching. Now customer and tailor will not have to follow the old traditional and pathetic procedures. Customers not have to worry now for the delivery date neither he have to visit tailor's shop multiple times for delivery. Customer also got a option to change his measurement from home or any other place he like by using his web portal.

#### <span id="page-39-2"></span>7.2 Future Enhancement

Future enhancement includes:

• Full Dress Stitching

This application is only for shirts, it will be further enhanced for full dress(Pent and shirt).

• Display Cloth on Customer's Body

This application is only displaying 3D model of shirts, by using webcam shirt can be displayed on the customer's body as well.

<span id="page-40-0"></span>Appendix A

## User Manual

### <span id="page-41-0"></span>A.1 Introduction

A User manual provides a guide to its users about the system. It gives them a bird's eye view of the whole system, and how system will act on their actions. User guide of the intended application is given below.

### <span id="page-41-1"></span>A.2 Start up Window

<span id="page-41-2"></span>This is the start up window Automated tailoring system.

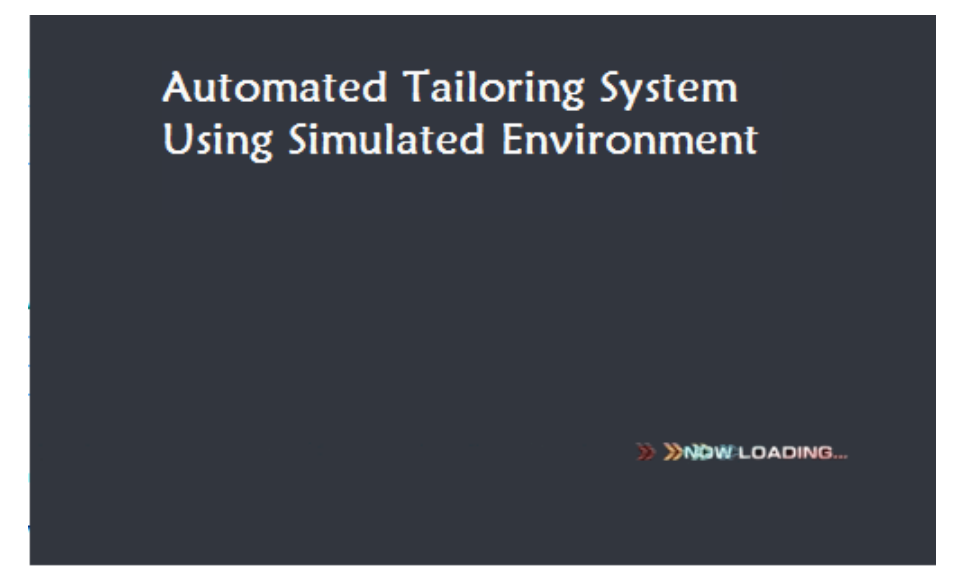

Figure A.1: user Interface

### <span id="page-42-0"></span>A.3 Login Screen

This is the login screen of the desktop module of the application, this will be used by the tailor only.Tailor will use his username and password to login to the application. After entering the username and password tailor will click Login button for signing in or Cancel button otherwise.

<span id="page-42-2"></span>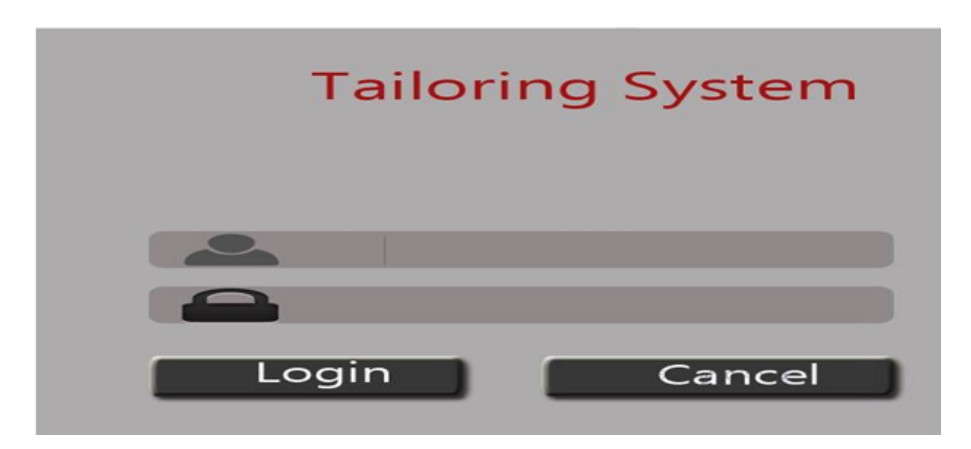

Figure A.2: Login Screen of Desktop module

### <span id="page-42-1"></span>A.4 New Customer Tab

<span id="page-42-3"></span>This is the new customer tab of the desktop module of the application, tailor will insert the details of the new customer to the database from here by clicking submit button.

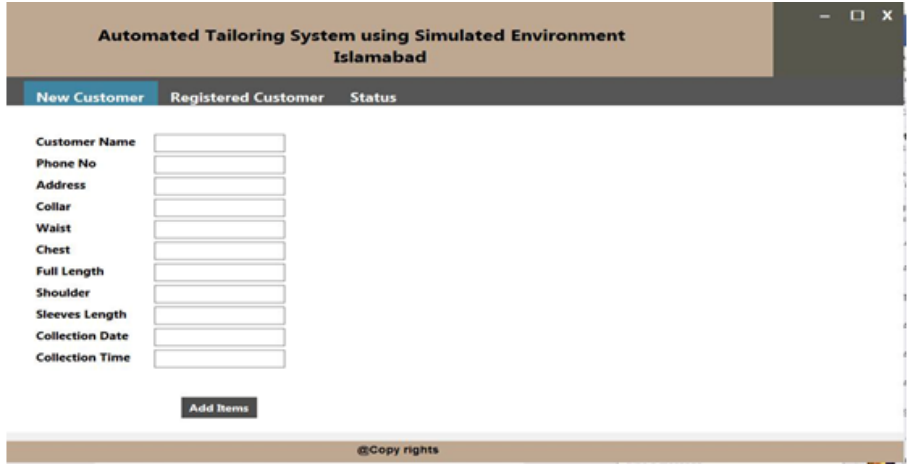

Figure A.3: New Customer tab

#### <span id="page-43-0"></span>A.5 Registered Customer Tab

This is the registered customer tab of the desktop module of the application, tailor can update and delete the record of the registered customer from here and tailor can also search the customer record in database using search option.

<span id="page-43-2"></span>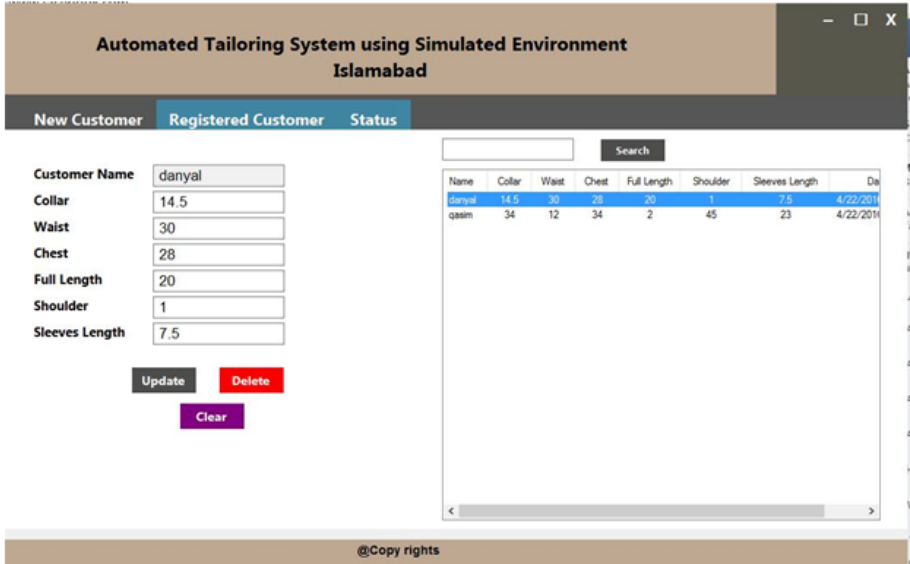

Figure A.4: Registered Customer tab

#### <span id="page-43-1"></span>A.6 3D Model Display

This is the 3D model window which will appear after the measurements of the customer are taken. A 3D model of shirt will be displayed on the form, customer will have option to choose fabrics from the palate or if he wants to use his own fabric.Shirts will have two types of design i.e (with collar and without collar) which user can select from the radio buttons on the form displayed. User will also have the option to choose different fabric for collar. Once the user have selected the design and is satisfied with the model of the shirt displayed, tailor will click the accept button so that the measurement of the customer will be stored in the database and bill will be generated otherwise he will press the cancel button to cancel the order.

<span id="page-44-2"></span>

|                                                                              | <b>Automated Tailoring System using Simulated Environment</b>                                                                                                    | $\mathbf{x}$ |
|------------------------------------------------------------------------------|----------------------------------------------------------------------------------------------------|--------------|
| Texture palette<br><b>Shirt Selection</b><br>(a) Long Collar<br>◯ Ben Collar | <b>Contract on the Contract of the Contract of The Contract of The Contract of The Contract of The Contract of The Contract of The Contract of The Contract of The Contract of The Contract of The Contract of The Contract of T</b> |              |
| <b>Collar Texture</b><br>п<br>Browse                                         | $\vert R \vert$                                                                                                    |              |
|                                                                              | Cancel<br>Accept                                                                                                    |              |

Figure A.5: 3D Model Tab

### <span id="page-44-0"></span>A.7 Start up tab of Web portal

<span id="page-44-3"></span>This is user interface of the web portal of the application.

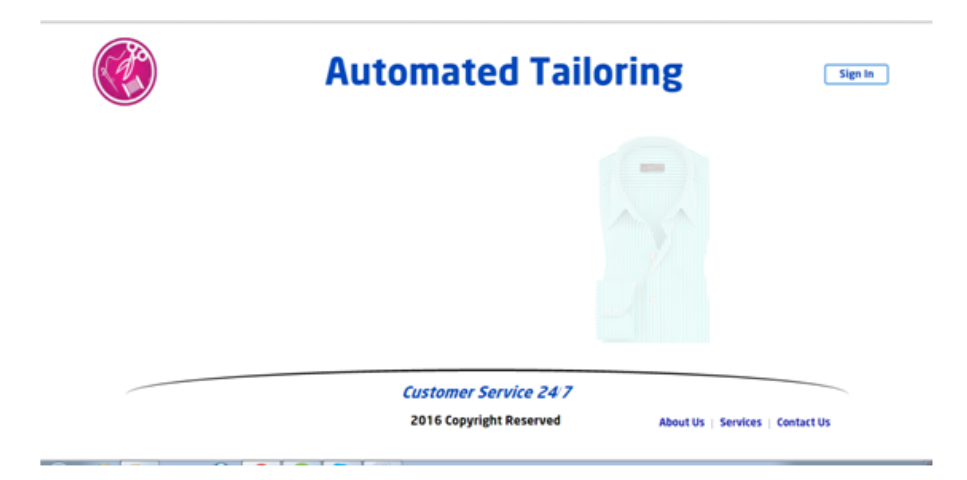

Figure A.6: User Interface web portal

### <span id="page-44-1"></span>A.8 SignIn Screen

This is the signin screen of the web portal of the application, only registered customer can login to this.

<span id="page-45-2"></span>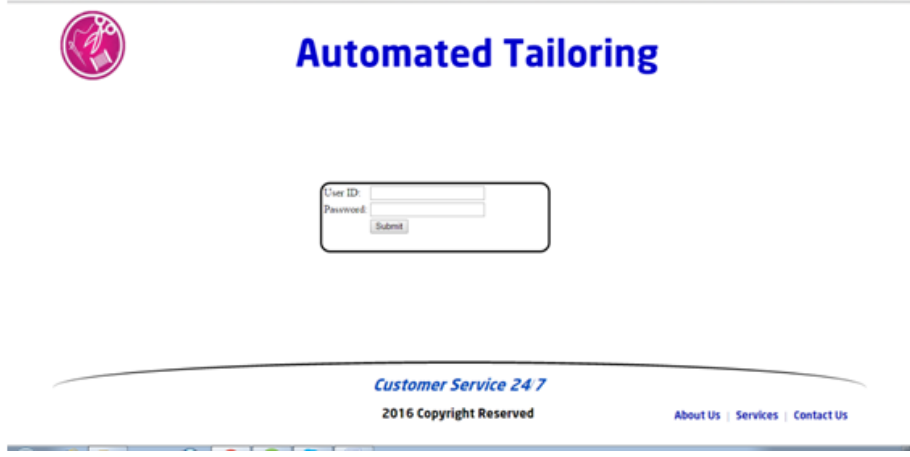

Figure A.7: signin screen for registered customers

### <span id="page-45-0"></span>A.9 Home Page

<span id="page-45-3"></span>This is the home page of the web portal of the application.

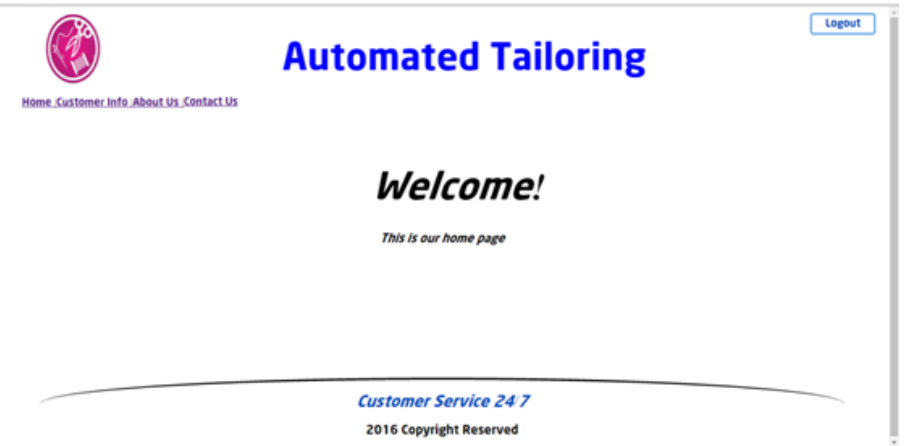

Figure A.8: Home screen of web portal

### <span id="page-45-1"></span>A.10 Change Query screen

This is the query screen for the registered customer from where they can send query in their measurement to the tailor.

<span id="page-46-0"></span>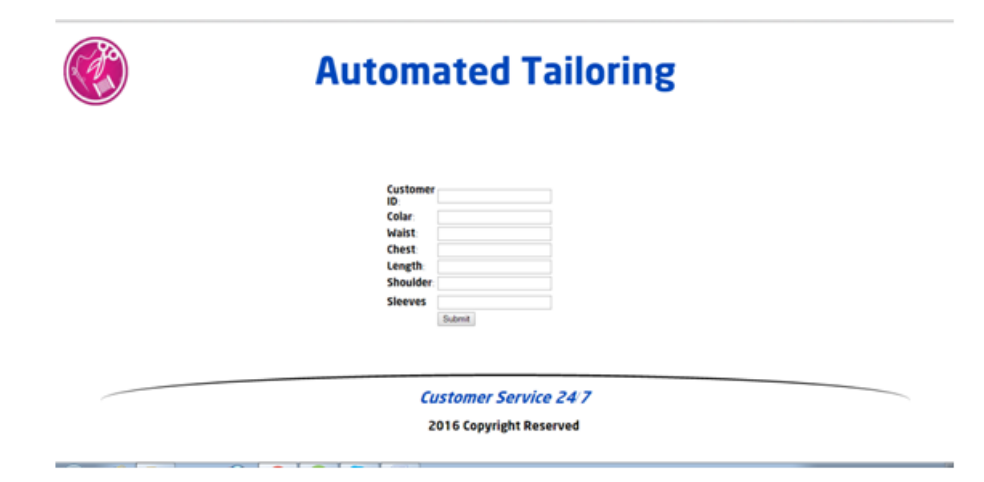

Figure A.9: Change query screen for registered customer

## <span id="page-47-0"></span>References

- <span id="page-47-1"></span>[1] *en.wikipedia.org/wiki/Microsoft<sup>V</sup> isualStudio*.Citedonpp.[2a](#page-9-4)nd [22](#page-29-6).
- <span id="page-47-2"></span>[2] *en.wikipedia.org/wiki/MySQL*. Cited on pp. [3](#page-10-2) and [22.](#page-29-6)
- <span id="page-47-3"></span>[3] *www.marvelousdesigner.com/*. Cited on pp. [3](#page-10-2) and [22.](#page-29-6)
- <span id="page-47-4"></span>[4] *Simulation. wikipedia[https://en.wikipedia.org/wiki/Simulation]*. Cited on p. [4.](#page-11-3)
- <span id="page-47-5"></span>[5] Caterina Rizzi Fontana, Marzia and Umberto Cugini. 3d virtual apparel design for industrial applications. *Computer-Aided Design*, 2005. Cited on p. [6.](#page-13-2)
- <span id="page-47-6"></span>[6] *en.wikipedia.org/wiki/3Dmodeling*.Citedonp.[6](#page-13-2).
- <span id="page-47-7"></span>[7] *www.academia.edu/12426471/ONLINETAILORINGMANAGEMENTSY ST EM*.Citedonp.[6](#page-13-2).
- <span id="page-47-8"></span>[8] *www.itailor.com/*. Cited on p. [6.](#page-13-2)
- <span id="page-47-9"></span>[9] *www.tailorstore.com/shirt-designer#RBa3fCIG9mli9ltsX7WDI6Rm|3HUUqSWO63E04jyHLuuyZfut96Qo*. Cited on p. [6.](#page-13-2)
- <span id="page-47-10"></span>[10] Donald A Norman. Design principles for human-computer interfaces. *Proceedings of the SIGCHI conference on Human Factors in Computing Systems*, 1983. Cited on p. [19.](#page-26-3)
- <span id="page-47-11"></span>[11] *en.wikipedia.org/wiki/WPF*. Cited on p. [22.](#page-29-6)
- <span id="page-47-12"></span>[12] Corey Sandler Myers, Glenford J. and Tom Badgett. The art of software testing. *John Wiley & Sons*, 2011. Cited on p. [24.](#page-31-3)
- <span id="page-47-13"></span>[13] *www.softwaretestinghelp.com/types-of-software-testing/*. Cited on p. [31.](#page-38-1)
- [14] Oystein Bjorke. Helix 3d toolkit. *Helix 3D toolkit*, 2015. No Citations.
- [15] *en.wikipedia.org/wiki/AdobeDreamweaver*.*NoCitations*.
- [16] *en.wikipedia.org/wiki/PHP*. No Citations.

[]